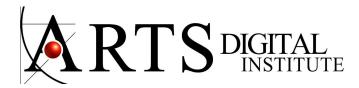

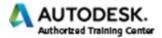

#### **CONSTRUCTION DOCUMENTS - COURSE CONTENT**

INTRODUCTION AND GENERAL DISCUSSIONS: Project Setup and Workflow Folder Structures and naming Conventions View Specific Elements Project Datums The Project Browser

THE SITE Creating Property Lines Adding Property line Tags and Contours Project Location and Coordinate Systems The Shared coordinate system (COORDINATION) Project North and True North Project relocation and re-orientation (mirroring)

BASICS OF MODELING Changing the extents of levels and grids Assigning scope boxes to levels and grids Limiting Visibility of Datum Using Scope Boxes

CONTROLLING GRAPHICS APPEARANCE Scale and Detail Level Plan View Range and Underlays Understanding View Discipline for Collaboration and Coordination View Templates, view types and Temporary view Properties Visibility and Graphic Overrides Object styles and Subcategories Creating selection and Rule based Filters Model and Annotation Crop regions Configuring System Family Coarse Scale Fill Patterns (Level of Detail depending on the Sale of the view) Saved View Conditions (The .ini File settings)

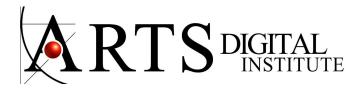

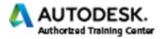

CONTROLLING PROJECT INFORMATION AND ORGANIZATION Understanding and Placing Rooms Room Calculation Point Adding Project Information Project Browser Schedules, Views and Sheets Management Project Templates Purge and Project Standards transfer Save time with starting views Understanding Parameters Creating and modifying Project Parameters Creation of Shared Parameter Files and Shared Parameters Using Shared Parameters in Projects and Tags Creation and Association of Global Parameters Global Parameters in Dimensions and as Reporting Parameters Using Uniformat Assembly Code

# PROJECT STANDARD ANNOTATION

Standardizing Annotation Standards and Default Tags Use of Room, Area and material Tags Calculated values in tags Text, Leaders, Lists and symbols in notes Element, Material & User Keynotes Note blocks, Legends and Symbols Place stair tread or riser numbers in plan, elevation, or section views Linear, Angular, Radial, Arc and Spot Dimensions Dimensions Witness Lines, Text leaders and Graphics Dimension chains for entire walls

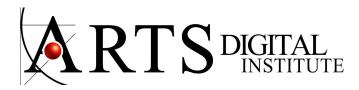

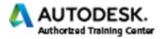

ADVANCED PROJECT ANNOTATION AND DATA EXTRACTION Scheduling Fields from Rooms and Project Information Formulas in schedules Formatting schedules appearance (this will use several topics in schedules) Conditional formatting in schedules Key schedules Schedule Templates Images in schedules Room, Area and Takeoff Schedules Constraints by dimensions Spot dimensions for Elevations, Coordinates and Slopes

# DETAILING

Understanding and using Components, Detail Lines, Draworder and Line work overrides in Details Filled and Masking regions Annotation in Detail views Inserting views and 2D elements from files and Saving Views to files

#### THE POWER OF GROUPS

Creation and management of Model and Attached groups Attaching Annotation Detail Groups (Adding) Creation of Detail Groups Understanding Editing Groups Allowing Parameter Variation between Groups Groups to links and Links to Groups Adding Parameters to Model Groups

THE PHASES OF A PROJECT Understanding and Managing Phases Phase Filters and Status Graphic Overrides Assigning Phases to Views

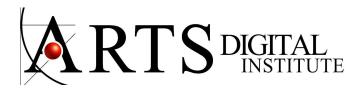

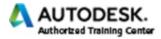

TEAM COLLABORATION AND COORDINATION Controlling the Display of Elements in a Linked Model Scheduling and tagging Elements of Linked Models Monitoring and Performing a Coordination Review with Single or Linked Projects Team Collaboration by Checking for Interferences

DESIGN OPTIONS DISCUSSION Introduction to Design options How Design Options Impact Documentation

PRESENTATION VIEWS 3D Views for Annotation Sketchy Lines and Decals for Presentations Depth Cueing

VIEWS AND SHEETS (and Printing) Floor Plan, Ceiling Plan and Plan Region views Exterior and Interior Elevations Section Views Splitting Section and Elevation Views Call Out and Drafting views Match lines and View References Creating Sheets and Sheet Indexes Fine Tuning Sheets with custom Title Blocks, Key Plans and Revision Schedule Print setup for PDF printing

# INTEROPERABILITY

CAD files, Linking or Importing Linked CAD Files and Coordinate Systems CAD Files as Underlays to Create Building Models Introduction to the use of IFC files Exporting 2D and 3D CAD formats Room and Area html Reports Exporting to IFC

> 7791 NW 46 St. Unit 114 Miami, FL 33166 Tel: 786 334.5740 info@cadmiami.com www.cadmiami.com